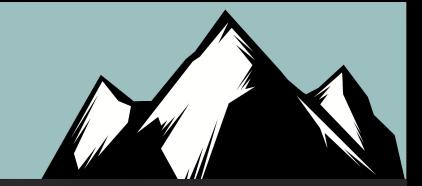

# Getting Started With BHIS: SOC Analyst Key Skills

John Strand

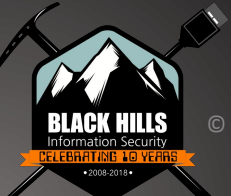

# The Right Way

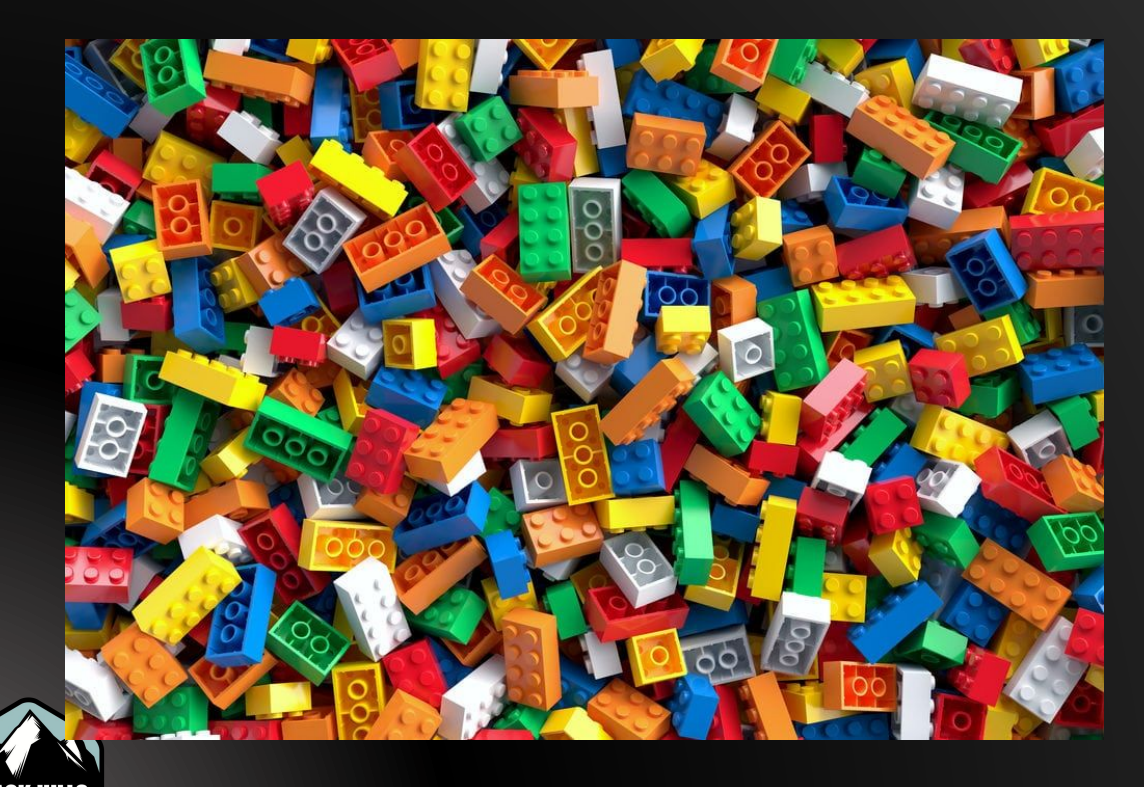

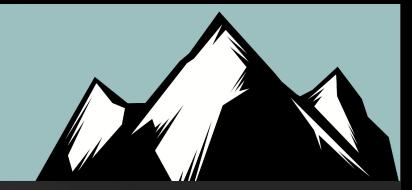

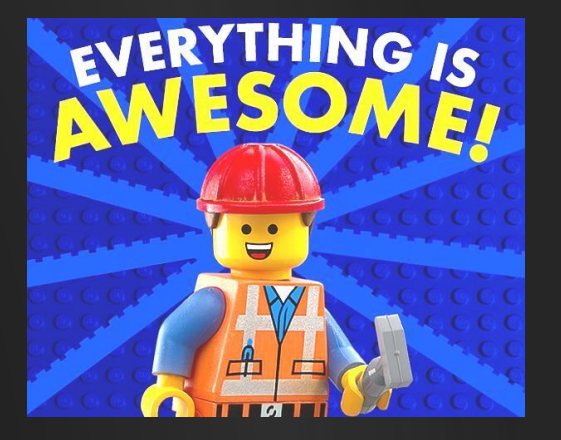

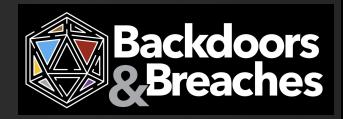

# **SOC "Legos"**

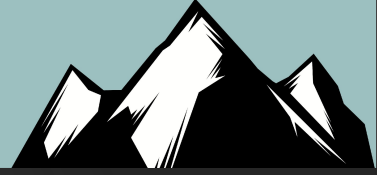

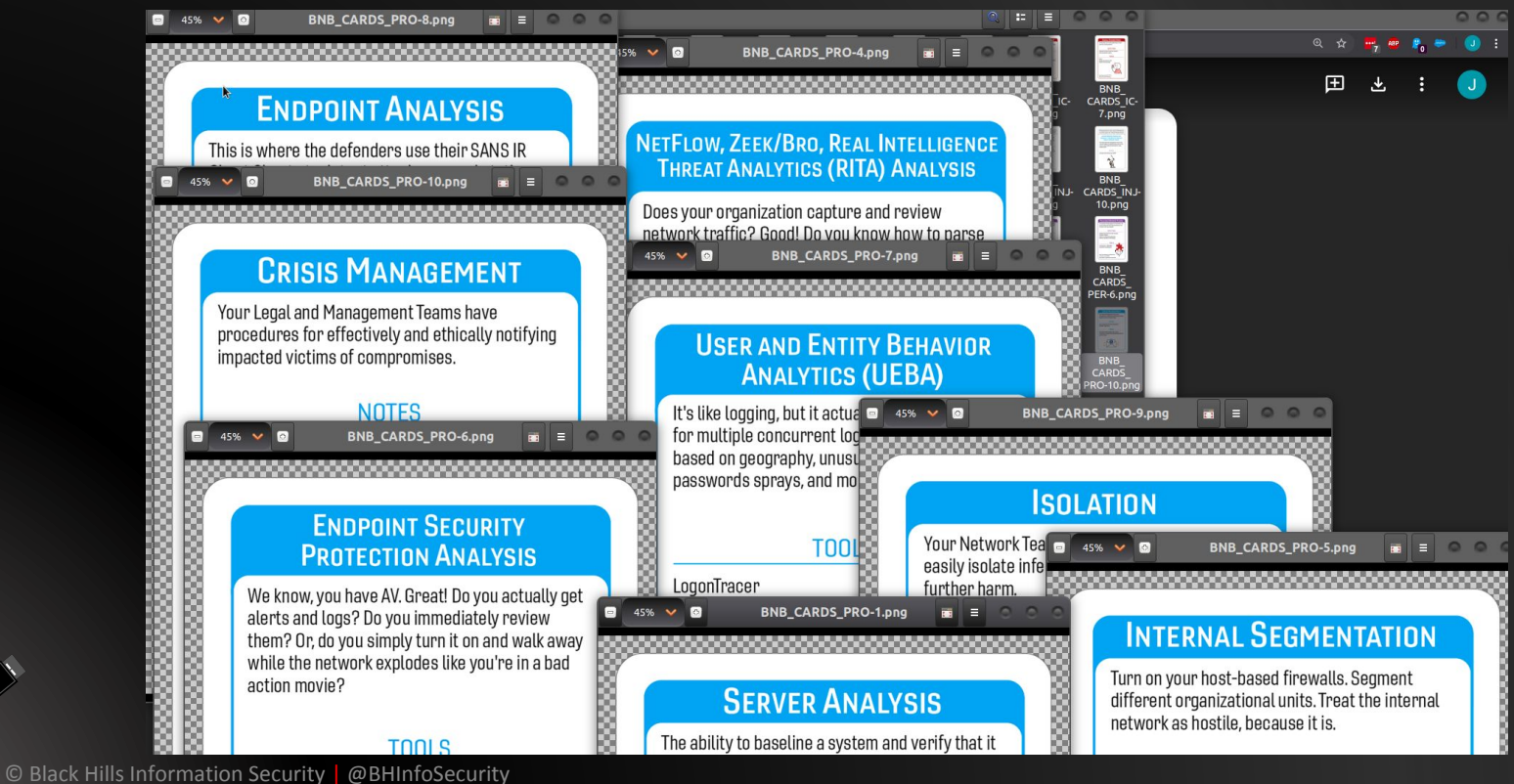

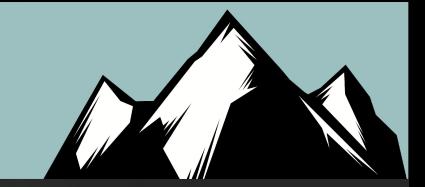

### Server Analysis

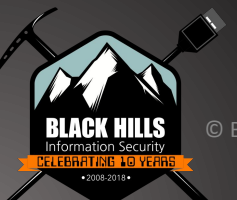

# Key Server Points

- Look at the following:
	- Processes
	- Users
	- Network Connections
	- Open Ports
	- Logs
- How is this different from looking at endpoints?
	- We are looking at all the above as it relates to the server processes!
	- This becomes even more important in the cloud

# How To Learn This?

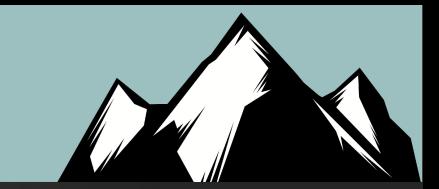

Hardening guides…. Yeah… That's it..

# R T F M

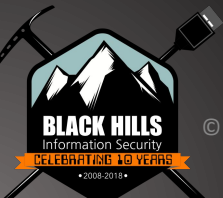

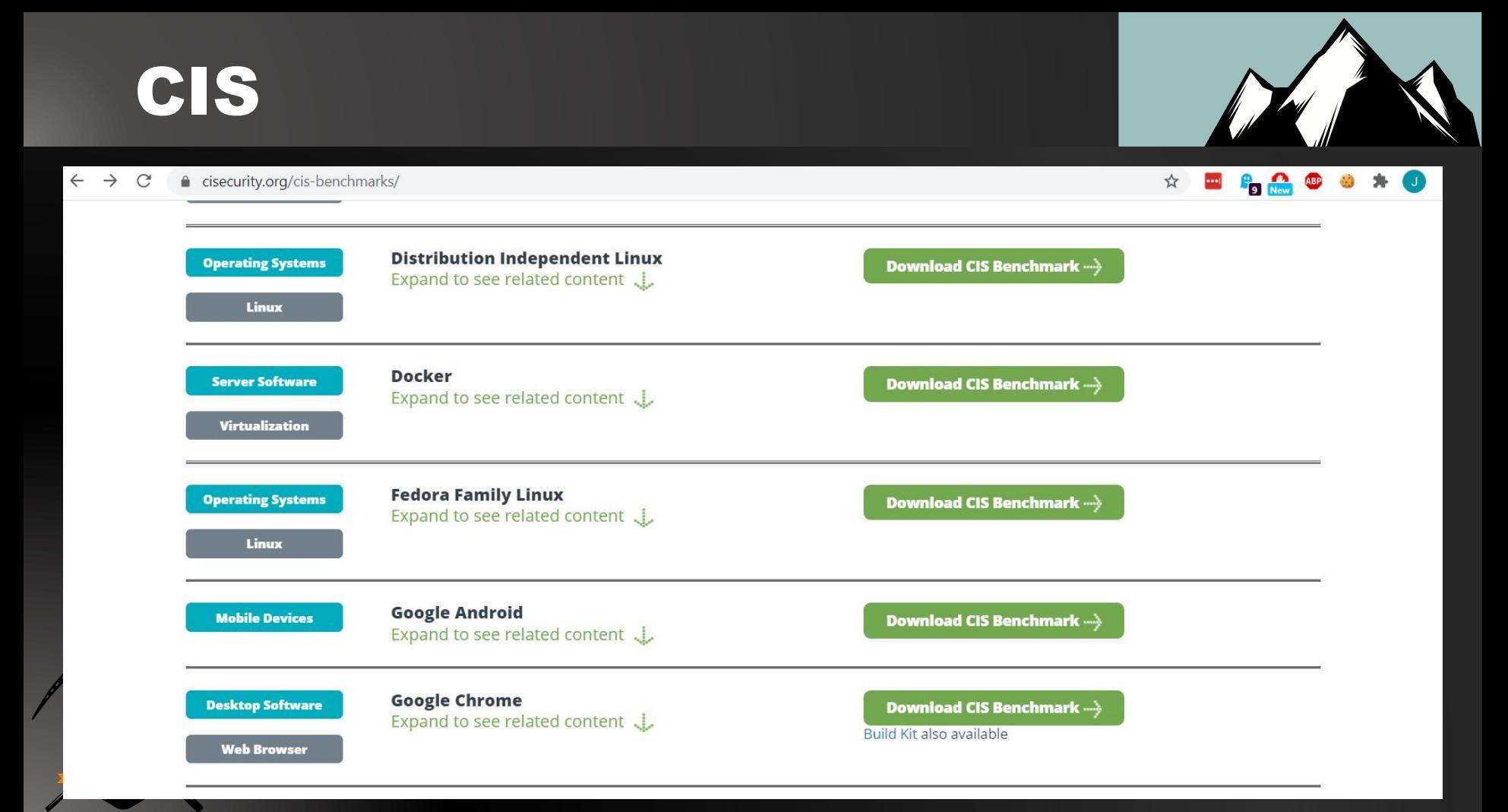

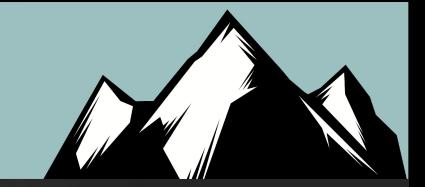

## Memory Forensics

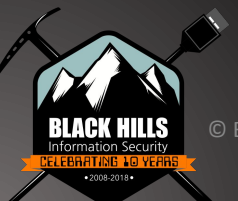

# **Volatility**

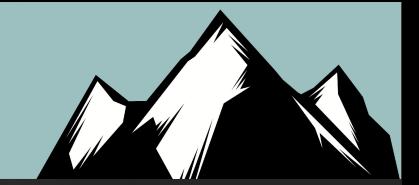

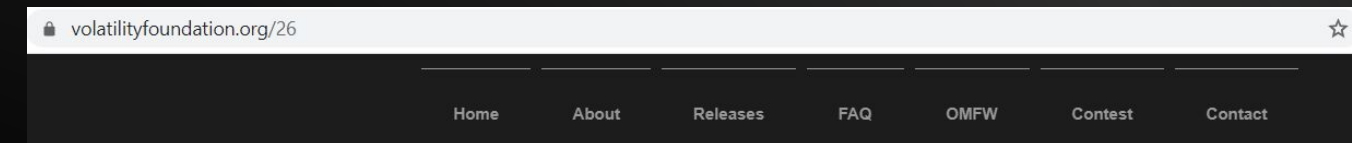

### Volatility 2.6 (Windows 10 / Server 2016)

This release improves support for Windows 10 and adds support for Windows Server 2016, Mac OS Sierra 10.12, and Linux with KASLR kernels. A lot of bug fixes went into this release as well as performance enhancements (especially related to page table parsing and virtual address space scanning). See below for a more detailed list of the changes in this version

This release also coincides with the Community repo - a collection of Volatility plugins written and maintained by authors in the forensics community. Many of these are the result of the last 4 years of Volatility plugin contests, but some were just written for fun. Either way, its an entire arsenal of plugins that you can easily extend into your existing Volatility installation.

Released: December 2016

- · Volatility 2.6 Windows Standalone Executable (x64)
- · Volatility 2.6 Mac OS X Standalone Executables (x64)
- · Volatility 2.6 Linux Standalone Executables (x64)
- · Volatility 2.6 Source Code (.zip)
- · Integrity Hashes
- · View the README
- · View the CREDITS

Release Highlights

C Bla

- Enhanced support for Windows 10 (including 14393.447)
- . Added new profiles for recently patched Windows 7, Windows 8, and Server 2012
- . Optimized page table enumeration and scanning algorithms, especially on 64-bit Windows 10
- Added support for carving Internet Explorer 10 history records
- Added support for memory dumps from the most recent VirtualBox version
- . Updated the sycscan plugin to show FailureCommand (the command that runs when a service fails to start multiple times)
- Add APIs to paged address spaces (x86 and x64) to allow easy lookups of PTE flags (i.e. writeable, no-exec, supervisor, copy-onwrite)

### **Go Learn!**

 $\leftarrow$   $\rightarrow$ ● github.com/volatilityfoundation/volatility/wiki/Memory-Samples  $\mathcal{C}$ 

This is a list of publicly available memory samples for testing purposes.

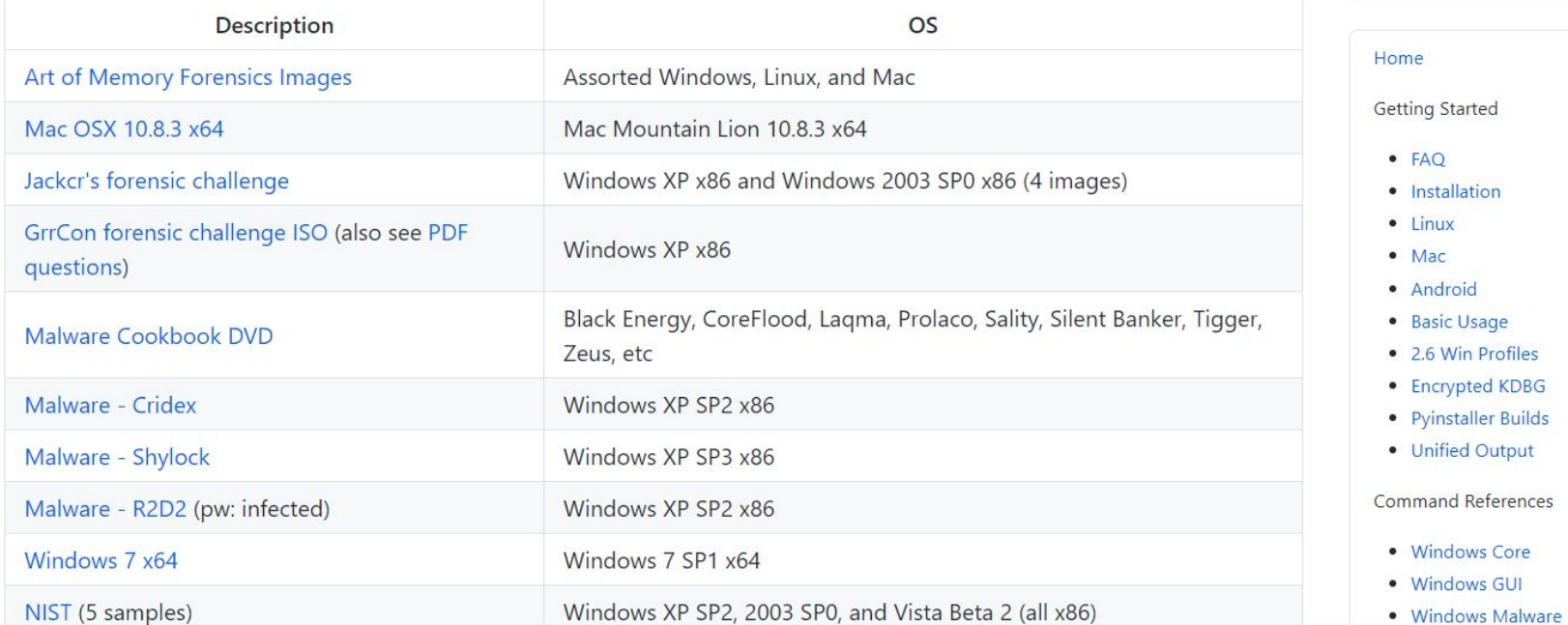

 $\rightarrow$  Pages

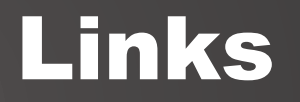

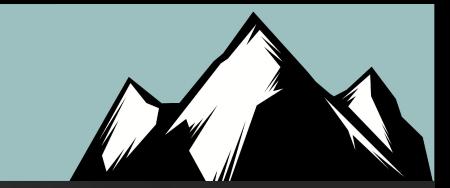

### [https://www.youtube.com/watch?v=HcUMXxyYsnw&ab\\_channel=John](https://www.youtube.com/watch?v=HcUMXxyYsnw&ab_channel=JohnStrand) **[Strand](https://www.youtube.com/watch?v=HcUMXxyYsnw&ab_channel=JohnStrand)**

### [https://www.youtube.com/watch?v=BMFCdAGxVN4&ab\\_channel=Blac](https://www.youtube.com/watch?v=BMFCdAGxVN4&ab_channel=BlackHat) [kHat](https://www.youtube.com/watch?v=BMFCdAGxVN4&ab_channel=BlackHat)

[https://www.youtube.com/watch?v=R6ZvEIyS\\_O4&ab\\_channel=BlackP](https://www.youtube.com/watch?v=R6ZvEIyS_O4&ab_channel=BlackPerl)

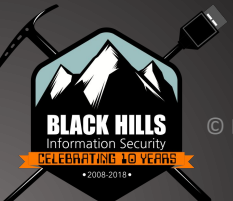

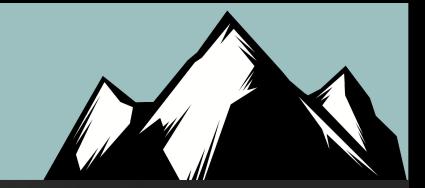

## Egress Traffic Analysis

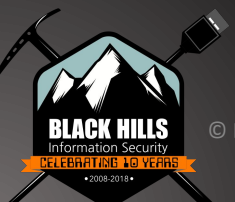

- **Speed**
- Large user base
- Lots of support
- Consistency
- Timestamps are key
- Many devices handle timestamps in different/odd ways
- Generates required log files
- We are moving away from signature-based detection
- Too many ways to obfuscate
- Encryption, Encoding, use of third-party services like Google DNS

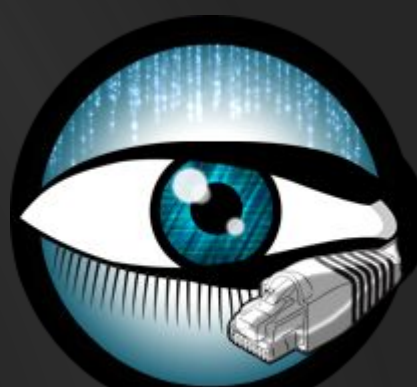

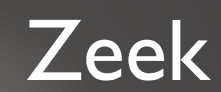

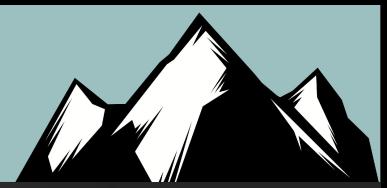

# Full pcap

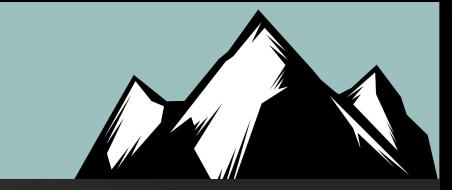

- Very portable
- Everything supports it
- Issues of size
- Encryption can cause issues
- Learning curve

08:46:28.185682 IP pop-os.34009 > map2.hwcdn.net.http: Flags [.], ack 4294935440 , win 12299, options [nop,nop,TS val 1935086524 ecr 1138523832,nop,nop,sack 2 {4 294962952:2896}{4294945576:4294954264}], length 0 08:46:28.185878 IP map2.hwcdn.net.http > pop-os.34009: Flags [.], seq 14480:1592 8, ack 1, win 59, options [nop, nop, TS val 1138523834 ecr 1935086224], length 144 8: HTTP

root@pop-os:~# tcpdump -i wlp0s20f3

086224], length 2896: HTTP

08:46:28.186944 IP pop-os.34009 > map2.hwcdn.net.http: Flags [.], ack 4294935440 , win 12299, options [nop,nop,TS val 1935086525 ecr 1138523832,nop,nop,sack 3 {1 4480:15928}{4294962952:2896}{4294945576:4294954264}], length 0

tcpdump: verbose output suppressed, use -v or -vv for full protocol decode listening on wlp0s20f3, link-type EN10MB (Ethernet), capture size 262144 bytes 08:46:28.184586 IP map2.hwcdn.net.http > pop-os.34009: Flags [.], seq 4247888066 :4247890962, ack 3187269570, win 59, options [nop,nop,TS val 1138523834 ecr 1935

08:46:28.187198 IP pop-os.56430 > gateway.domain: 48232+ [1au] PTR? 38.0.0.10.i n-addr.arpa. (51)

- Tcpdump and Wireshark are the key tools to learn
- Let's play with it now

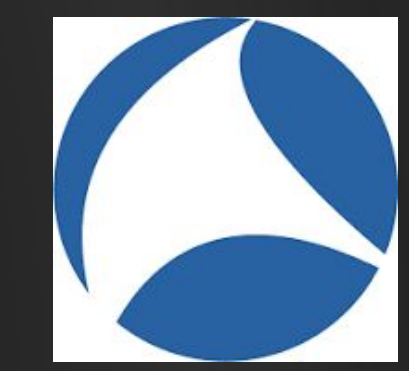

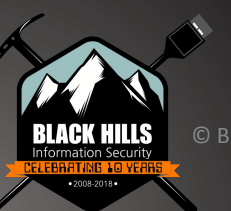

## Security Onion

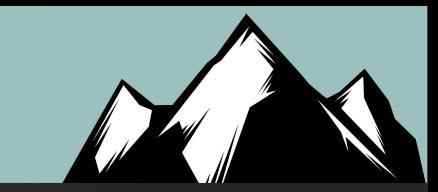

- Security Onion is free and kicks most commercial tools to the curb
- They offer training
- Zeek, Suricata and so much more are included
- Works with RITA!!!

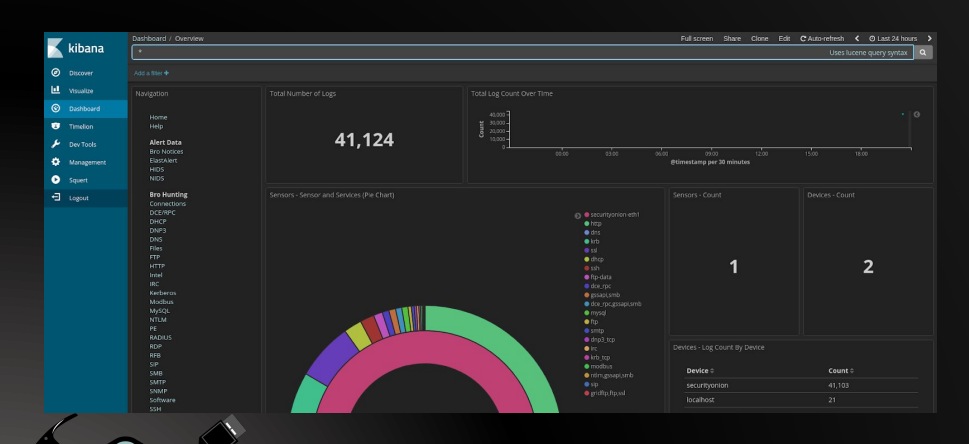

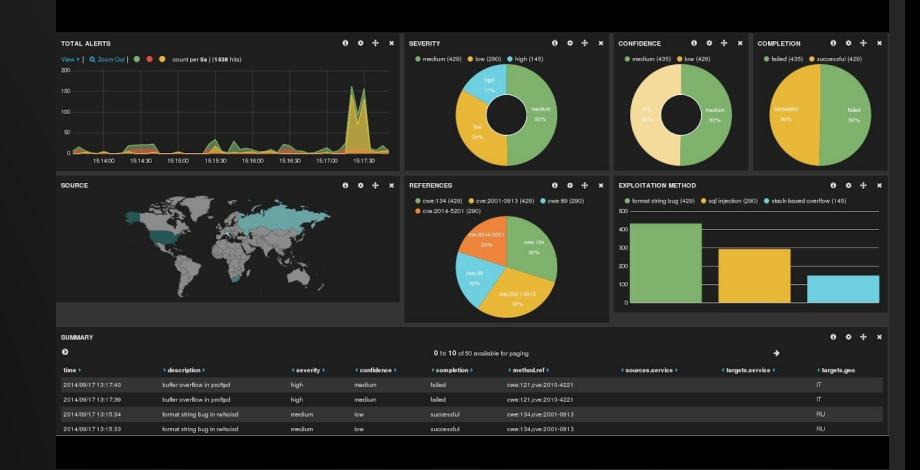

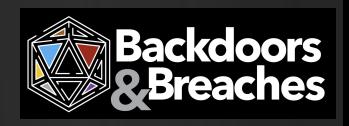

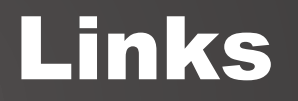

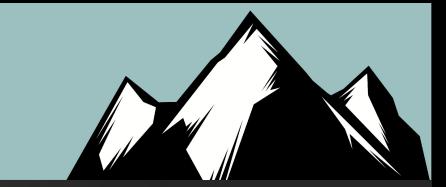

<https://www.activecountermeasures.com/blog/>

<https://www.activecountermeasures.com/category/video-blog/>

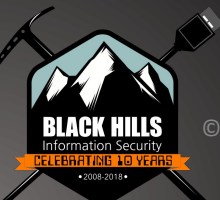

# Logs Are A Trainwreck

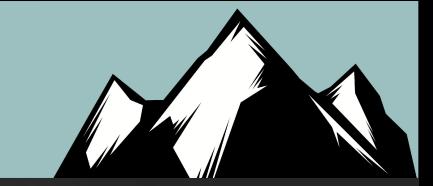

- There is no "You have been Hacked!!!" Log
- Traditional Windows logs do not log useful data for security
- An example of changing the security policy
- Less than 5% detects are from logs
- Logs and percentages?
- Linux Logs are not much better
	- Note on Bash logging

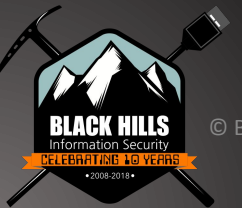

## Why UEBA?

- Let's look at behaviors of attacks
- Reflected in the logs
- Reflected across multiple logs!!!
- Can require AD, Exchange and OWA logs to tell a story
- Often requires log tuning
- For example: Internal Password Spray
	- One ID, accessing multiple systems

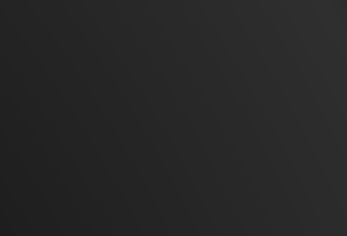

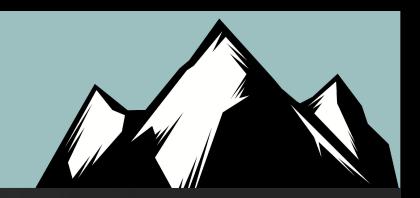

### Lateral Movement

-2008-2018+

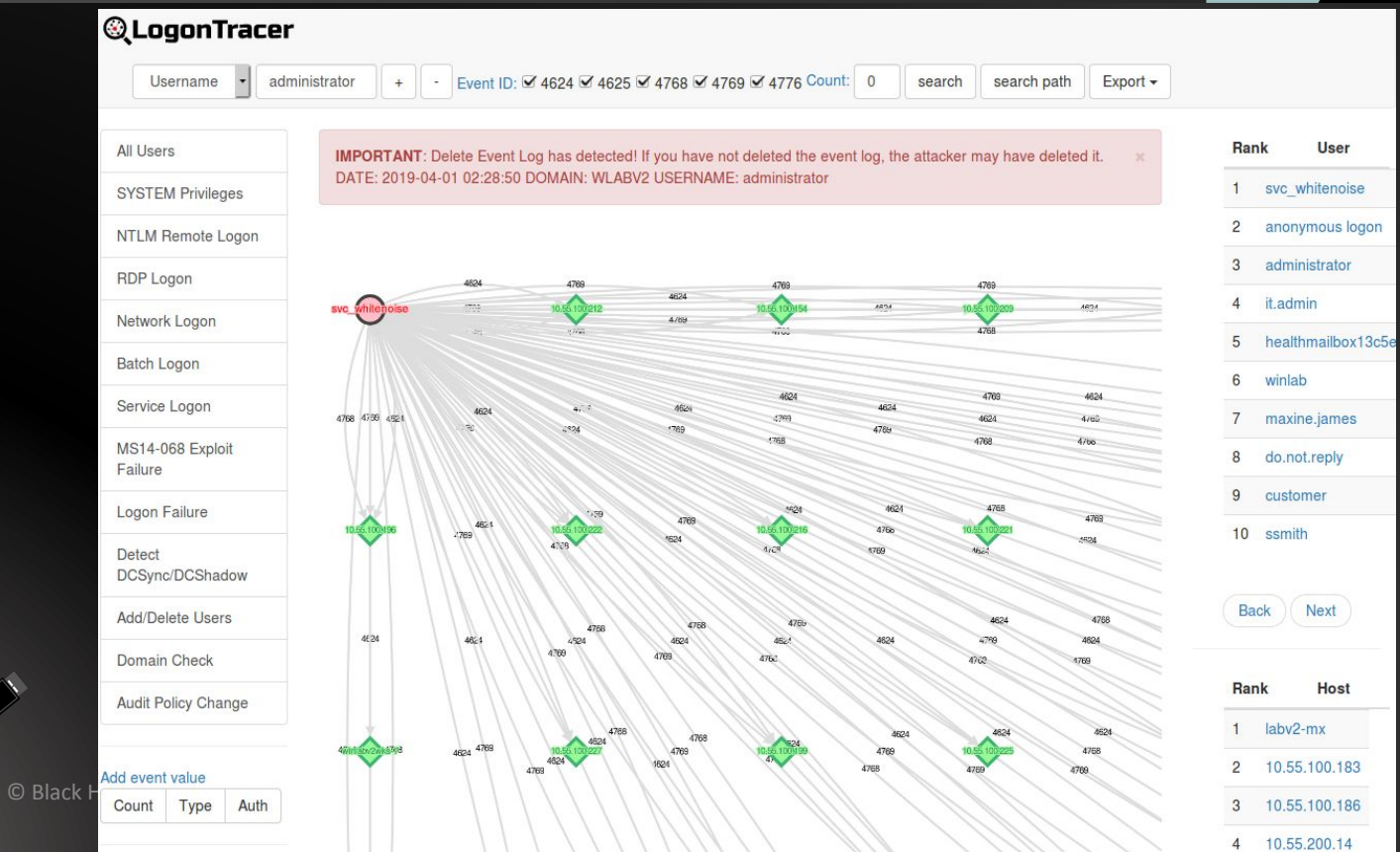

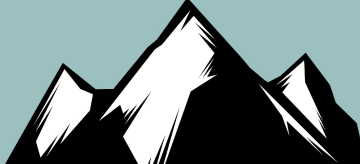

### **6 Event IDs**

© Black I

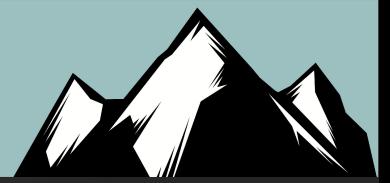

# LOGONTRACER

#### Black Hat Arsenal USA 2018

#### Concept

LogonTracer is a tool to investigate malicious logon by visualizing and analyzing Windows Active Directory event logs. This tool associates a host name (or an IP address) and account name found in logon-related events and displays it as a graph. This way, it is possible to see in which account login attempt occurs and which host is used. This tool can visualize the following event id related to Windows logon based on this research.

- · 4624: Successful logon
- 4625: Logon failure
- 4768: Kerberos Authentication (TGT Request)
- 4769: Kerberos Service Ticket (ST Request)
- 4776: NTLM Authentication
- 4672: Assign special privileges

More details are described in the following documents:

- Visualise Event Logs to Identify Compromised Accounts LogonTracer -
- イベントログを可視化して不正使用されたアカウントを調査 (Japanese)

### "False Positives"

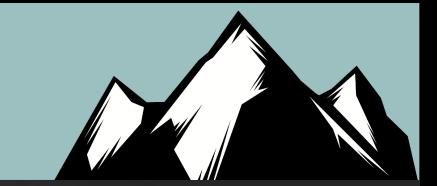

- Not a thing (Watch people's heads explode)
- Usually a problem of tuning
- Service accounts
- Help Desk
- Systems administrators
- Scripts
- Backups
- TUNING TUNING TUNING <- This is our job!

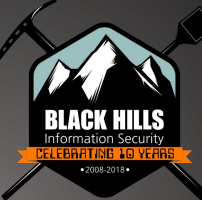

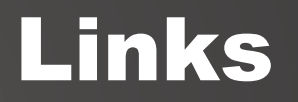

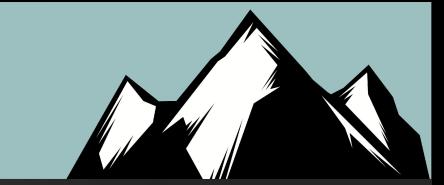

<https://www.blackhillsinfosec.com/tag/elk/>

[https://www.youtube.com/watch?v=c0qOmu3pChc&ab\\_channel=Blac](https://www.youtube.com/watch?v=c0qOmu3pChc&ab_channel=BlackHillsInformationSecurity) [kHillsInformationSecurity](https://www.youtube.com/watch?v=c0qOmu3pChc&ab_channel=BlackHillsInformationSecurity)

[https://www.youtube.com/watch?v=jL6Somex\\_58&ab\\_channel=Black](https://www.youtube.com/watch?v=jL6Somex_58&ab_channel=BlackHillsInformationSecurity) **[HillsInformationSecurity](https://www.youtube.com/watch?v=jL6Somex_58&ab_channel=BlackHillsInformationSecurity)** 

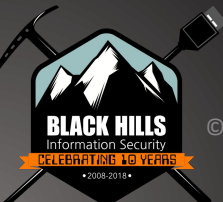

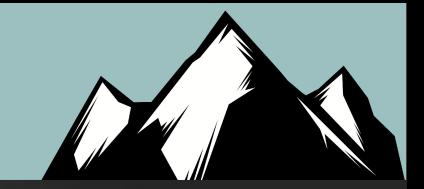

## Endpoint Analysis

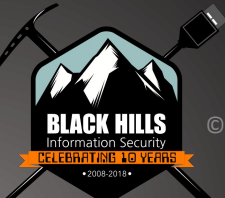

## **DeepBlueCLI**

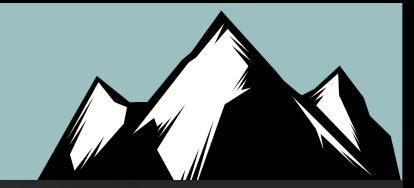

#### https://github.com/sans-blue-team/DeepBlueCLI  $\bullet$

#### **Detected events**

- · Suspicious account behavior
	- o User creation
	- o User added to local/global/universal groups
	- · Password quessing (multiple logon failures, one account)
	- · Password spraying via failed logon (multiple logon failures, multiple accounts)
	- Password spraying via explicit credentials
	- Bloodhound (admin privileges assigned to the same account with multiple Security IDs)
- Command line/Sysmon/PowerShell auditing
	- **Long command lines**
	- o Regex searches
	- · Obfuscated commands
	- o PowerShell launched via WMIC or PsExec
	- · PowerShell Net. WebClient Downloadstring
	- Compressed/Base64 encoded commands (with automatic decompression/decoding)
	- o Unsigned EXEs or DLLs
- Service auditing
	- o Suspicious service creation
	- · Service creation errors
	- o Stopping/starting the Windows Event Log service (potential event log manipulation)
- Mimikatz
	- <sup>o</sup> lsadump::sam
- EMET & Applocker Blocks

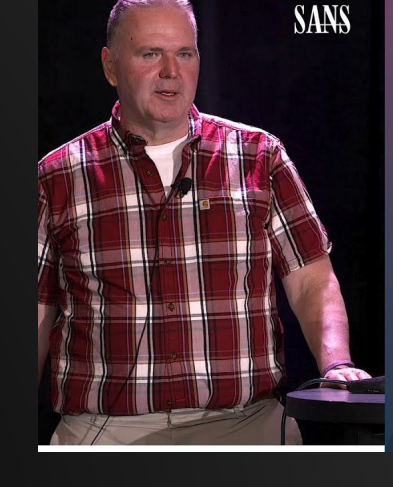

#### A Blue Team Summit

### **Threat Hunting** via Sysmon

- Fric Conrad

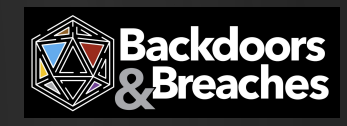

.and more

## DeepWhiteCLI

### **DeepWhite**

Detective whitelisting using Sysmon event logs.

Parses the Sysmon event logs, grabbing the SHA256 hashes from process creation (event 1), driver load (event 6, sys), and image load (event 7, DLL) events.

### **VirusTotal and Whitelisting setup**

Setting up VirusTotal hash submissions and whitelisting:

The hash checker requires Post-VirusTotal:

• https://github.com/darkoperator/Posh-VirusTotal

It also requires a VirusTotal API key:

• https://www.virustotal.com/en/documentation/public-api/

Then configure your VirusTotal API key:

set-VTAPIKey - APIKey <API Key>

 $©$  Bla

The script assumes a personal API key, and waits 15 seconds between submissions.

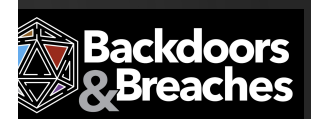

## **SANS Cheat Sheets**

 $\mathcal{C}$ △ sans.org/blog/the-ultimate-list-of-sans-cheat-sheets/

היכנים חכנף כמנחוק מחסמקורמוכ חסוגים לחורגי חמגי מחומגארים מאביטו כחכמי אתכנגי מימומוסנכ וטר קמוכול וכוכרכותכ.

\*Please note that some are hosted on Faculty websites and not SANS.

#### **General IT Security**

- Windows and Linux Terminals & Command Lines
- TCP/IP and tcpdump
- **IPv6 Pocket Guide**
- Powershell Cheat Sheet
- **Writing Tips for IT Professionals**
- Tips for Creating and Managing New IT Products
- Tips for Getting the Right IT Job
- Tips for Creating a Strong Cybersecurity Assessment Report
- Critical Log Review Checklist for Security Incidents
- Security Architecture Cheat Sheet for Internet Applications
- Tips for Troubleshooting Human Communications
- Security Incident Survey Cheat Sheet for Server Administrators
- Network DDoS Incident Response Cheat Sheet
- Information Security Assessment RFP Cheat Sheet

#### **Digital Forensics and Incident Response**

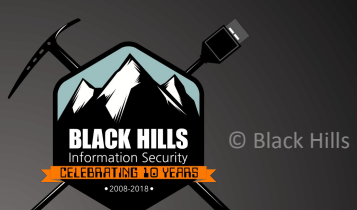

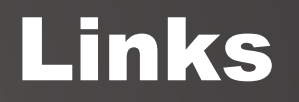

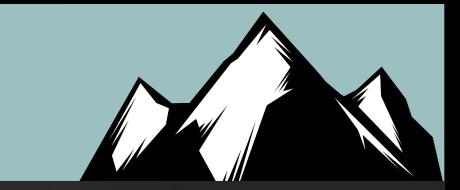

<https://www.blackhillsinfosec.com/rainy-day-windows-command-research-results/>

<https://www.sans.org/blog/the-ultimate-list-of-sans-cheat-sheets/>

[https://www.youtube.com/watch?v=fEip9gl2MTA&t=17s&ab\\_channel=BlackHillsInform](https://www.youtube.com/watch?v=fEip9gl2MTA&t=17s&ab_channel=BlackHillsInformationSecurity) [ationSecurity](https://www.youtube.com/watch?v=fEip9gl2MTA&t=17s&ab_channel=BlackHillsInformationSecurity)

https://www.youtube.com/watch?v=dtyX7XO-GSg&ab\_channel=BlackHillsInformationS ecurity

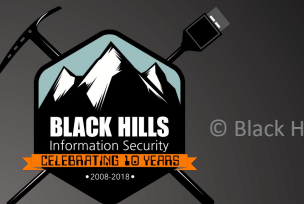

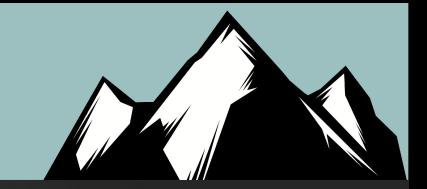

## Endpoint Protection Analysis

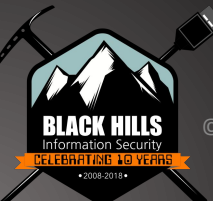

# Overlapping Fields of View

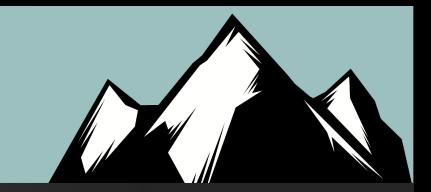

- The key is overlapping fields of visibility
- Endpoint
- SIEM/UBEA
- Network Monitoring
- Sandboxing
- Internal Segmentation

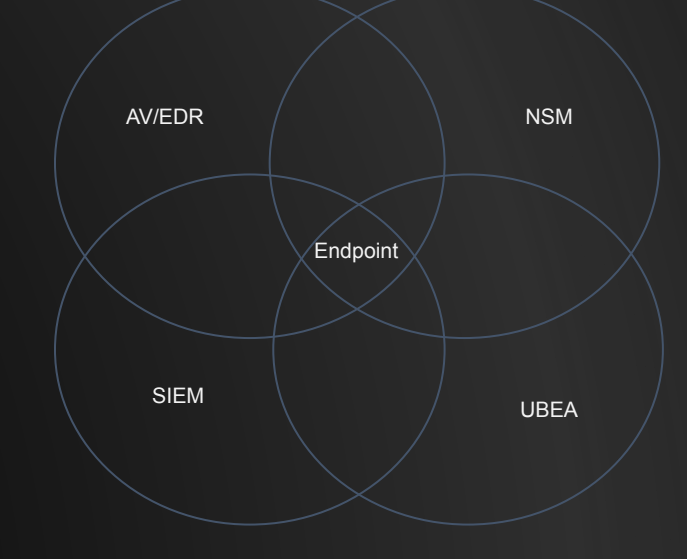

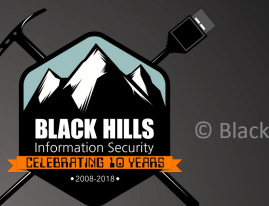

### Everyone's a Winner!

#### **MITRE** | ATT&CK<sup>®</sup> Evaluations

Evaluations  $\blacktriangleright$ Tools  $\star$ Resources \* **Get Evaluated** 

#### Home  $>$  APT3

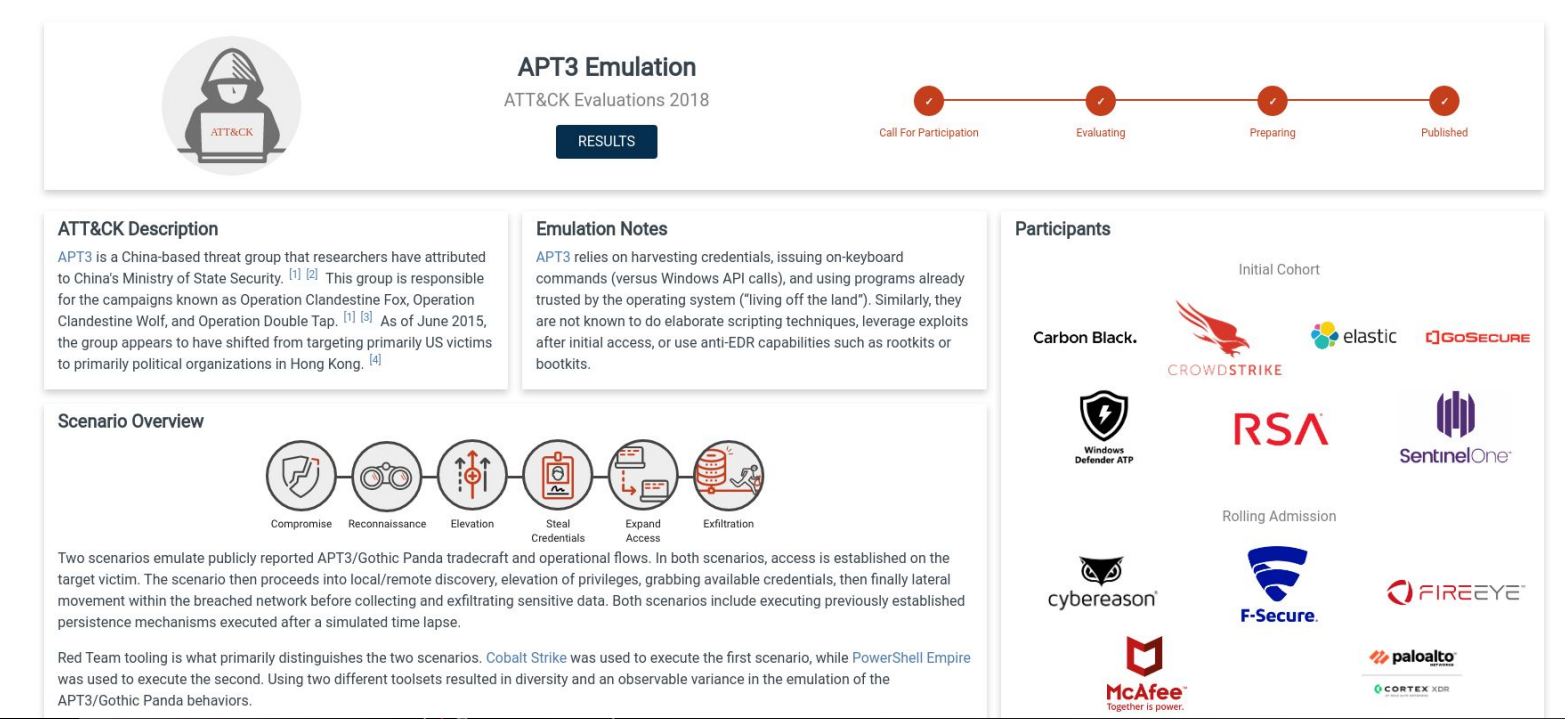

ormation Security

# Detection Categories

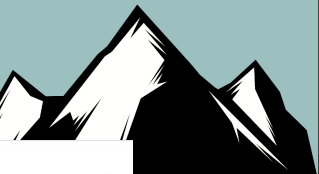

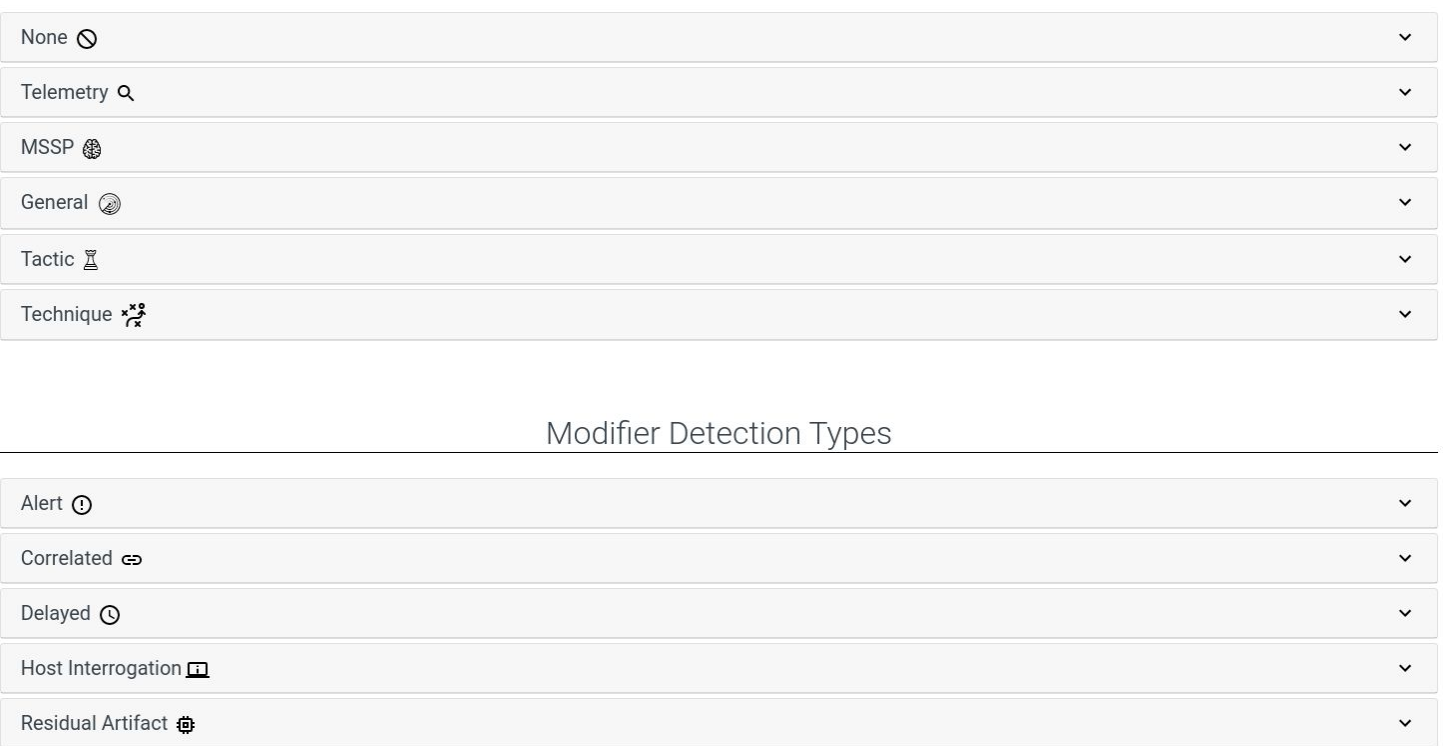

Configuration Change  $\spadesuit$ 

 $•2008 - 2018 +$ 

 $\checkmark$ 

### Play at Home!: EDR with Bluespawn

 $\Box$  $\times$ 

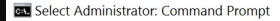

C:\temp>.\BLUESPAWN-client-x64.exe --hunt -1 Cursory --log=console.xml --reaction=log

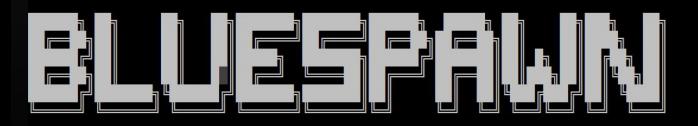

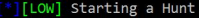

\*][LOW] Starting a hunt for 15 techniques.

[T1004 - Winlogon Helper DLL: Cursory] - 2 detections!

Potentially malicious registry key detected - HKEY USERS\S-1-5-21-3383516632-2128389977-1408257523-500\SOFTWARE\ Microsoft\Windows NT\CurrentVersion\Winlogon: Shell with data explorer.exe, #{binary to execute}

Potentially malicious registry key detected - HKEY USERS\S-1-5-21-3383516632-2128389977-1408257523-500\SOFTWARE Microsoft\Windows NT\CurrentVersion\Winlogon: Shell with data explorer.exe, #{binary to execute}

[T1015 - Accessibility Features: Cursory] - 0 detections!

[T1037 - Logon Scripts: Cursory] - 5 detections!

Potentially malicious registry key detected - HKEY USERS\S-1-5-21-3383516632-2128389977-1408257523-500\Environme nt: UserInitMprLogonScript with data #{script path}

Potentially malicious registry key detected - HKEY\_USERS\S-1-5-21-3383516632-2128389977-1408257523-500\Environme nt: UserInitMprLogonScript with data #{script\_path}

Potentially malicious registry key detected - HKEY\_USERS\S-1-5-21-3383516632-2128389977-1408257523-500\Environme nt: UserInitMprLogonScript with data #{script\_path}

Potentially malicious file detected - C:\Users\Administrator\AppData\Roaming\Microsoft\Windows\Start Menu\Progra ms\StartUp\RunWallpaperSetup.cmd (hash is )

Potentially malicious file detected - C:\Users\Default\AppData\Roaming\Microsoft\Windows\Start Menu\Programs\Sta rtUp\RunWallpaperSetupInit.cmd (hash is )

[T1060 - Registry Run Keys / Startup Folder: Cursory] - 0 detections! Web Shells: Cursory] - 0 detections!

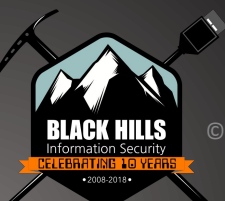

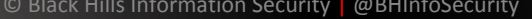

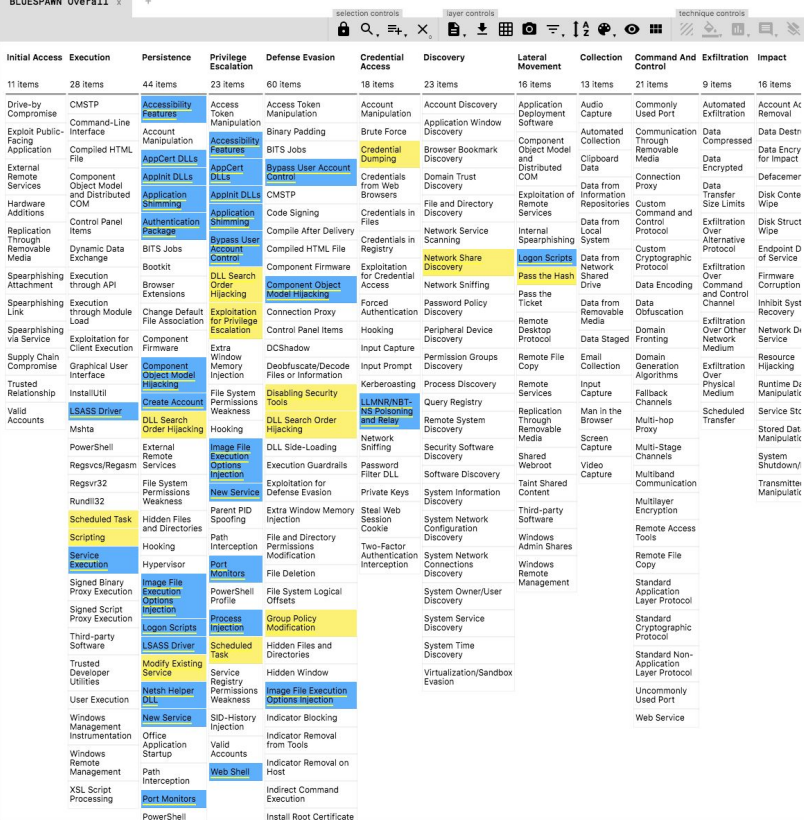

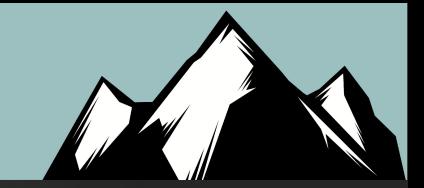

## Lateral Movement

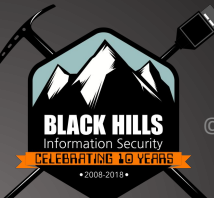

### Just Your Standard Exploit

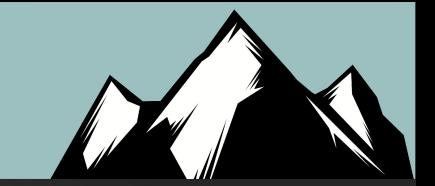

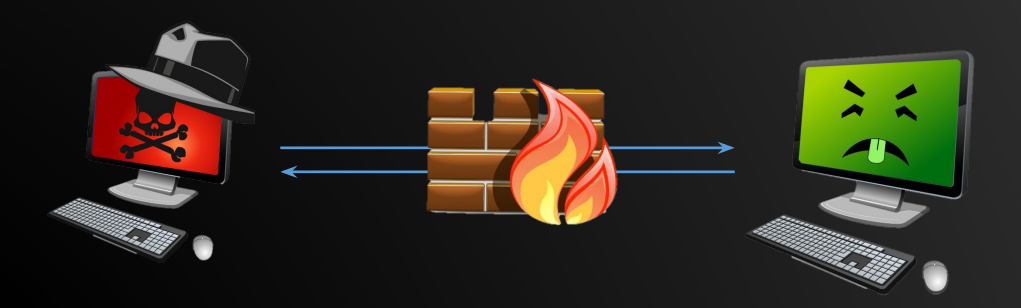

This is usually delivered as a client-side exploit or a drive-by download.

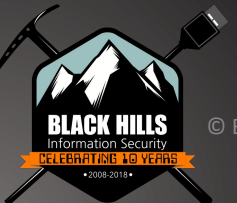

### Most Likely They Will Not

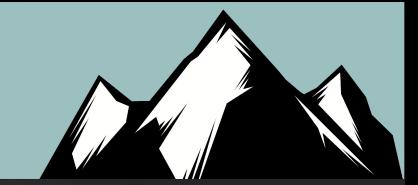

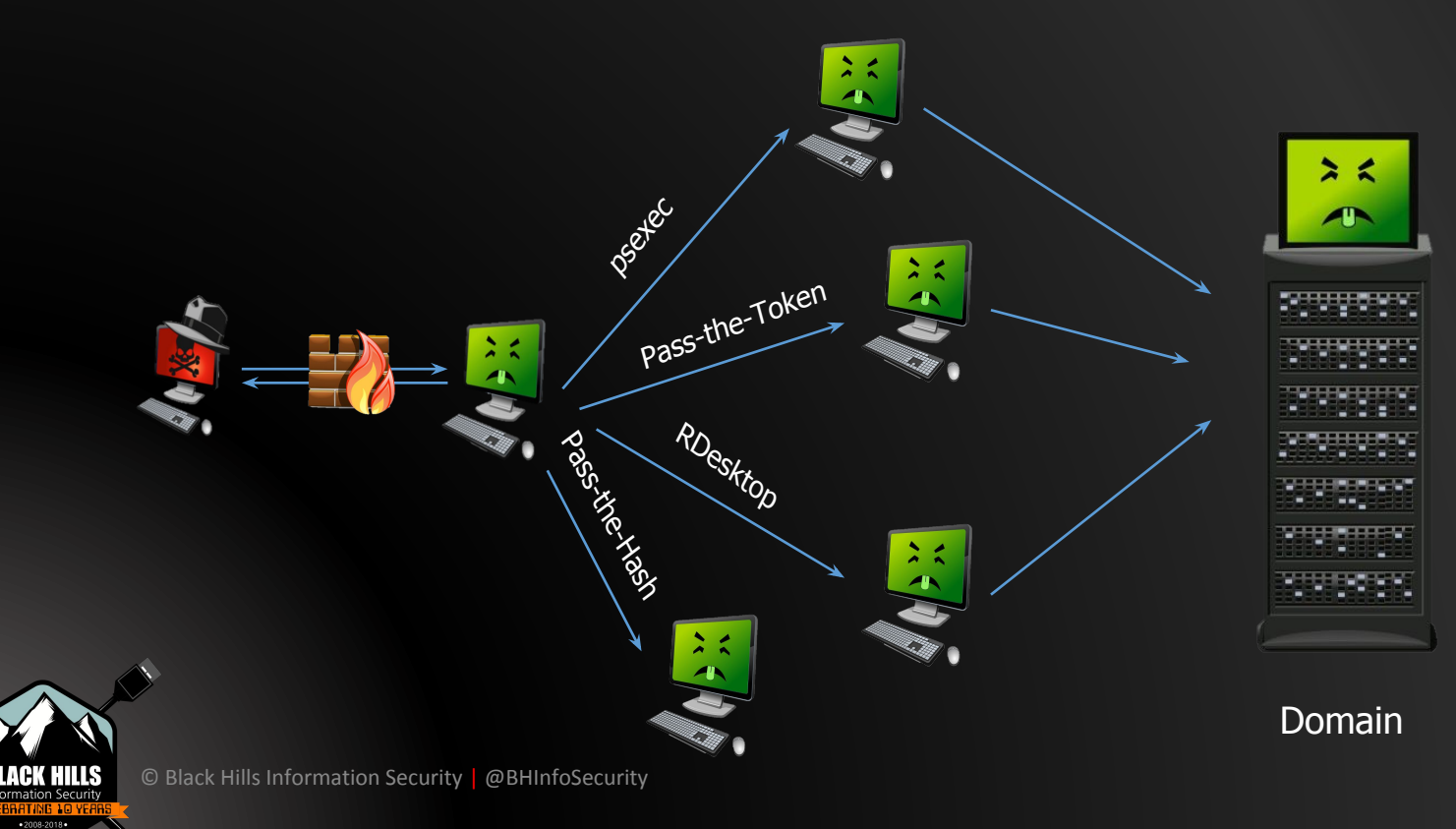

### Know These Protocols/Commands!

- 1. SMB
- 2. Psexec
- 3. WMI
- 4. RDP
- 5. WinRM
- 6. MS Kerberos
- 7. LANMAN/NTLM/NTLMv2

## **JPCert**

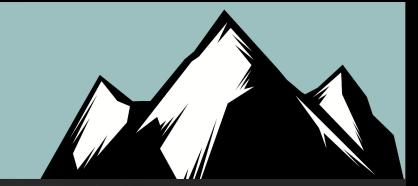

**Tool Analysis Result Sheet** Report Tool List Download

#### About this site

**Command Execution** 

PsExec

wmic

schtasks wmiexec.ybs BeginX WinRM WinRS **BITS** 

© Black

**Password and Hash** 

### About this site

This site summarizes the results of examining logs recorded in Windows upon exec has infiltrated a network. The following logs were examined. Note that it was confir Accordingly, examination of event logs is the main focus here.

- o Event Log
- **Execution history**
- o Prefetch
- o USN Journal
- o MFT
- o UserAssist
- o Packet Capture

A report that outlines and usage of this research is published below. When using To

Detecting Lateral Movement through Tracking Event Logs (Version 2)

### Ahout Sheet Items

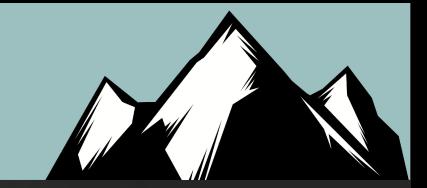

## Vulnerability Management

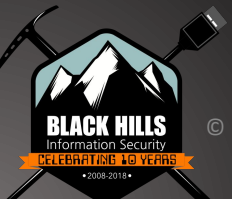

### Low and Informational Blind Spots: Example

#### 10.10.10.133 (tcp/23)

Here is the banner from the remote Telnet server:

----------------------------- snip -------------------------------Login:

---------------------------- snip -------------------------------

#### 10.10.10.134 (tcp/23)

Here is the banner from the remote Telnet server:

Login:

#### 10.10.10.135 (tcp/23)

Here is the banner from the remote Telnet server :

---------------------------- snip -----------------------------router>

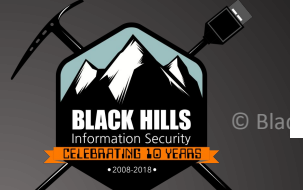

## **MITRE ATT&CK**

### **Enterprise Matrix**

Below are the tactics and technique representing the MITRE ATT&CK Matrix™ for Enterprise. The Matrix contains information for the following platforms: Windows, macOS, Linux, AWS, GCP, Azure, Azure AD, Office 365, SaaS.

#### Last Modified: 2019-10-09 18:48:31.906000

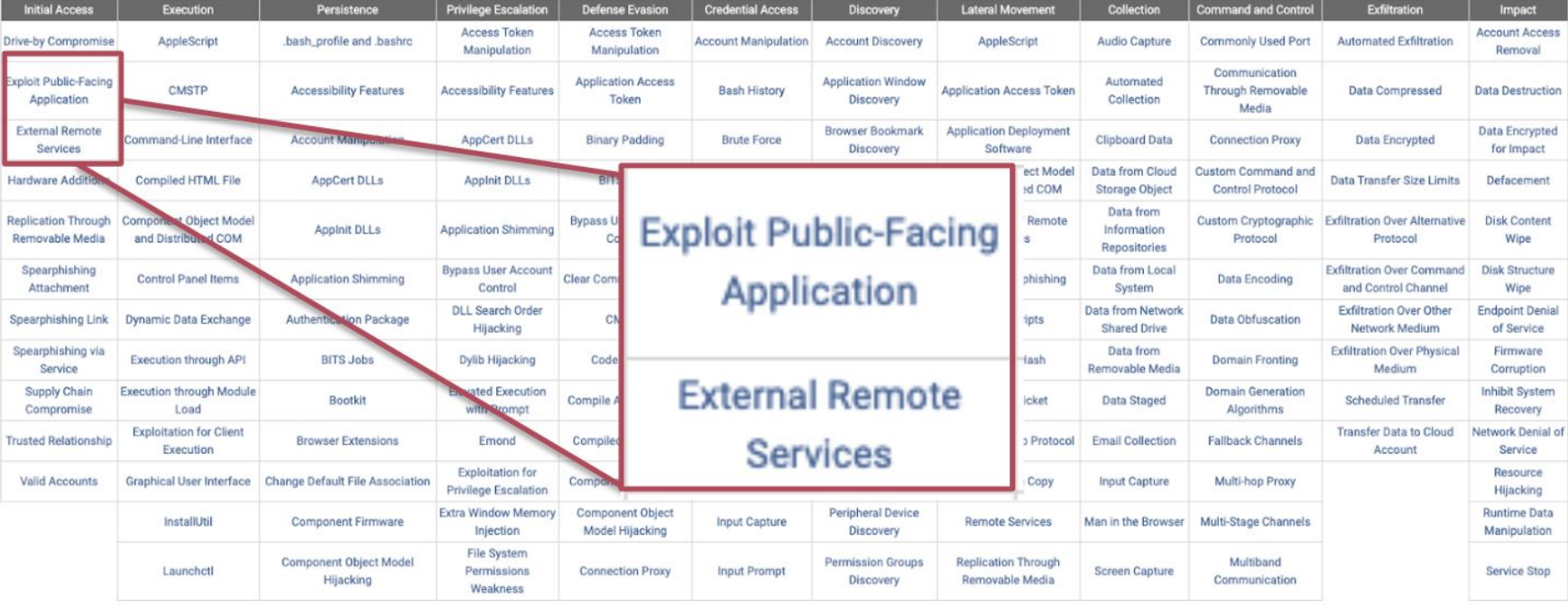

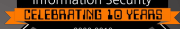

Addressing Vulnerabilities: The Wrong Way

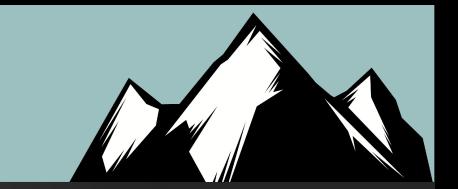

- Many organizations address vulnerabilities by IP address
- For example: 1,000 IP addresses  $x \approx 25$  vulnerabilities per IP = 25,000 issues to address
- This can be daunting
- Because of this we can see why so many companies focus on prioritization
- However, this approach is almost always wrong

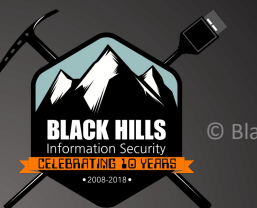

### Addressing Vulnerabilities: The Correct Way

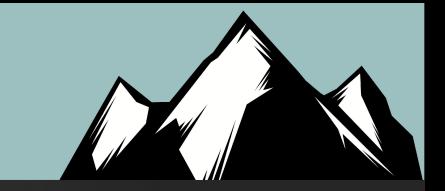

- Stop focusing on IP addresses and ranges
- Focus on the vulnerabilities
- Instead of 25,000 total vulnerabilities you will be dealing with a few hundred that repeat on multiple systems
- Use automation and address them as groups of issues
- This approach works regardless of the tool you use
- Consider it an "Open Source Technique"
- With this method IANS faculty have addressed over 1 million P address, all vulnerabilities in less than 3 weeks

### Threat Emulation

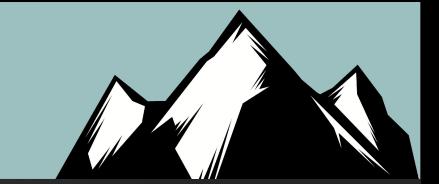

- Don't just think of vulnerabilities as missing patches and misconfigurations on systems
- Think post exploitation
- What happens after an attacker gains access to a system
- There are a number of free tools that will automate parts of this process
- Currently, would take a bit of tuning and trial and error
- The collected data is invaluable

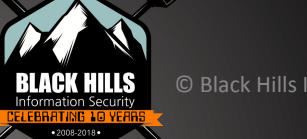

### Open Source Tool Example: Caldera

#### CALDERA & Threat - A Networks - S Operations - + Debug-

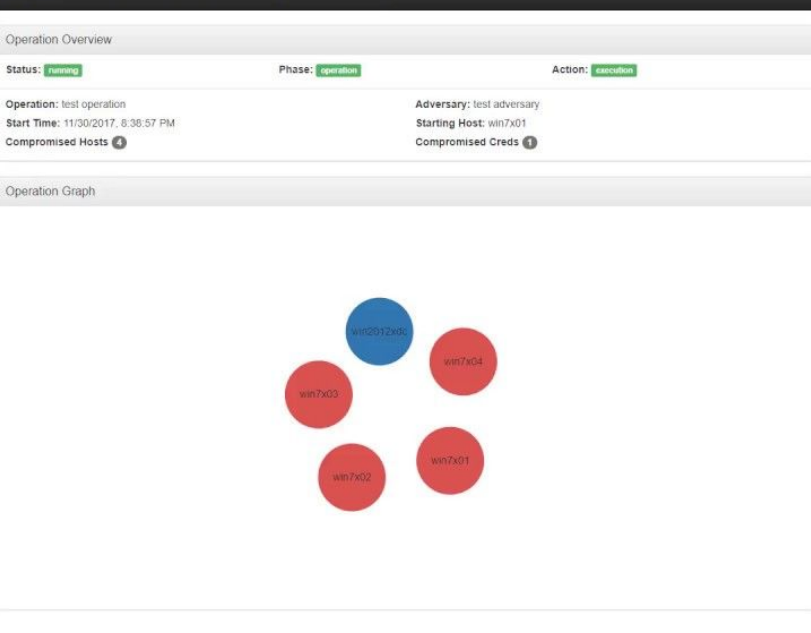

© Black Hills Information Security | @BHInfoSecurity

#### 

#### Operation Details Cancel Operation Artifacts Cleanup Log Jobs BSE C Enumerating the Administrators group of win7x01 mountainpeak local Co Enumerating the Administrators group of win7x02 mountainpeak.local Mounting win7x02.mountainpeak.local's C5 network share on win7x01.mountainpeak.local with net use Copying an implant from win7x01.mountainpeak local to win7x02.mountainpeak.local Starting a remote process on win?x02 mountainpeak.local using WML Running mimikatz to dump credentials on win7x02 mountainpeak.local Mounting win7x03 mountainpeak local's C\$ network share on win7x02 mountainpeak local with net use Copying an implant from win7x02 mountainpeak local to win7x03 mountainpeak local Starting a remote process on win7x03 mountainpeak local using WMI. Running mimikatz to dump credentials on win7x03 mountainpeak local Mounting win7x04 mountainpeak local's CS network share on win7x03 mountainpeak local with net use Copying an implant from win7x03.mountainpeak.local to win7x04.mountainpeak.local Starting a remote process on win7x04 mountainpeak local using WML Running mimikatz to dump credentials on win7x04 mountainpeak local

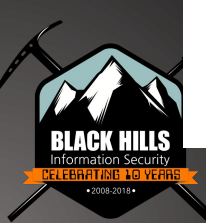

### Open Source Tool Example: Atomic Red

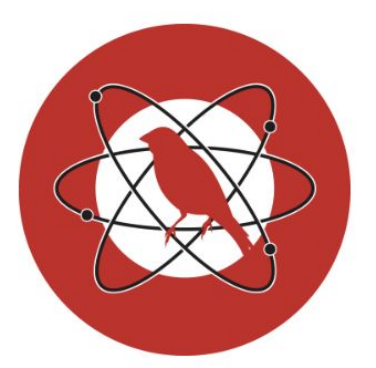

### **Atomic Red Team**

**Execute All Attacks for a Given Technique** 

#### Invoke-AtomicTest T1117

#### **Speficy a Process Timeout**

#### Invoke-AtomicTest T1117 -TimeoutSeconds 15

If the attack commands do not exit (return) within in the specified -TimeoutSeconds, the process and it's children will be forcefully terminated. The default value of -TimeoutSeconds is 120. This allows the Invoke-AtomicTest script to move on to the next test.

#### **Execute All Tests**

This is not recommended but you can execute all Atomic tests in your atomics folder with the follwing:

#### Invoke-AtomicTest All

#### **Execute All Tests from a Specific Directory**

Specify a custom path to your atomics folder, example C:\AtomicRedTeam\atomics

Invoke-AtomicTest All -PathToAtomicsFolder C:\AtomicRedTeam\atomics

45

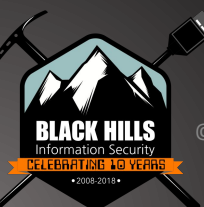

PS C:\AtomicRedTeam> Invoke-AtomicTest T1117 -TestNumbers 1 -ShowDetails PathToAtomicsFolder = C:\AtomicRedTeam\atomics

#### [\*\*\*\*\*\*\*\*BEGIN TEST\*\*\*\*\*\*\*]

Technique: Regsvr32 T1117 Atomic Test Name: Regsvr32 local COM scriptlet execution Atomic Test Number: 1 Description: Regsvr32.exe is a command-line program used to register and unregister OLE controls. Jpon execution, calc.exe will be launched. Attack Commands: Executor: command prompt ElevationRequired: False Command: regsvr32.exe /s /u /i:#{filename} scrobj.dll Command (with inputs): regsvr32.exe /s /u /i:C:\AtomicRedTeam\atomics\T1117\src\RegSvr32.sct scrobj.dll Dependencies: Description: Regsvr32.exe must exist on disk at specified location (C:\AtomicRedTeam\atomics\T1117 \src\RegSvr32.sct) Check Prereg Command: if (Test-Path #{filename}) {exit 0} else {exit 1} Check Prereg Command (with inputs): if (Test-Path C:\AtomicRedTeam\atomics\T1117\src\RegSvr32.sct) {exit 0} else {exit 1} Get Prereg Command: New-Item -Type Directory (split-path #{filename}) -ErrorAction ignore | Out-Null Invoke-WebRequest "https://github.com/redcanaryco/atomic-red-team/raw/master/atomics/T1117/src/Reg Svr32.sct" -OutFile "#{filename}" Get Prereg Command (with inputs): New-Item -Type Directory (split-path C:\AtomicRedTeam\atomics\T1117\src\RegSvr32.sct) -ErrorAction ignore | Out-Null Invoke-WebRequest "https://github.com/redcanaryco/atomic-red-team/raw/master/atomics/T1117/src/Reg Svr32.sct" -OutFile "C:\AtomicRedTeam\atomics\T1117\src\RegSvr32.sct"  $\circledcirc$  Black Hills IIIIIIIIEND TESTIIIIIIIII

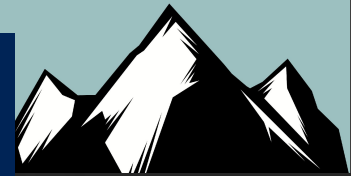

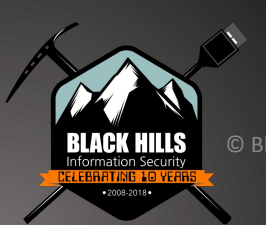

## Things That Are Hard...

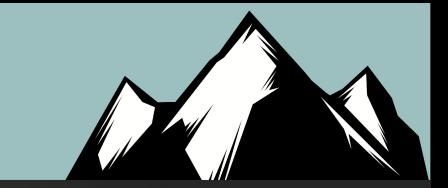

- Teaching people to "keep digging"
- Ping Port Parse
- Fighting Burnout
- Never "get stuck" pivot, try new things
- LMGTFY
- Drive….

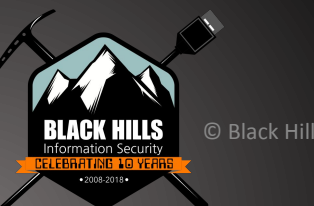

### Architecture

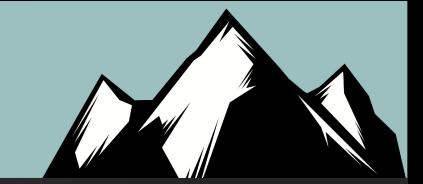

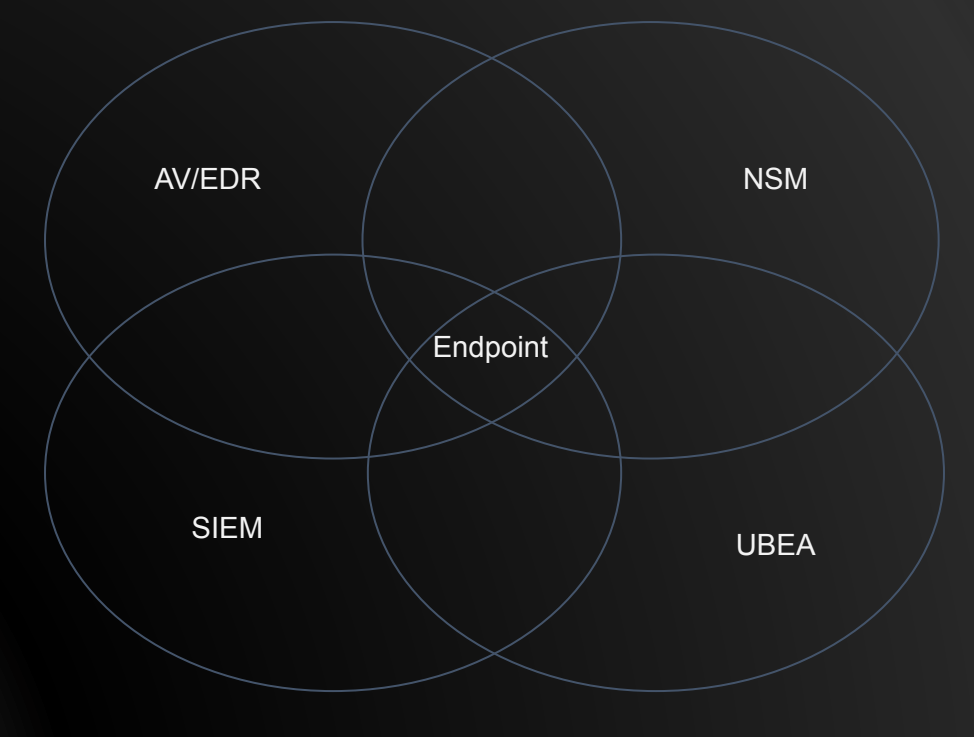

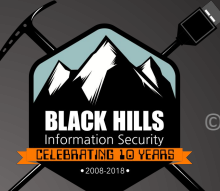

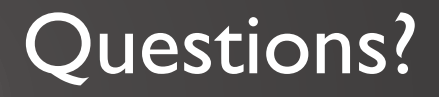

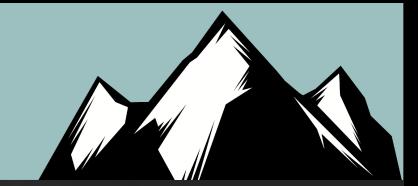

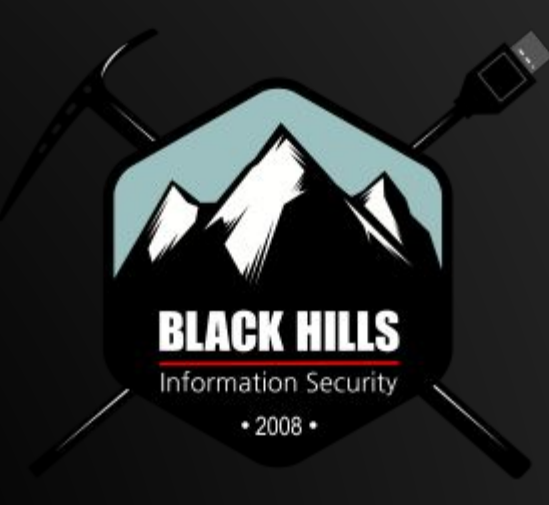

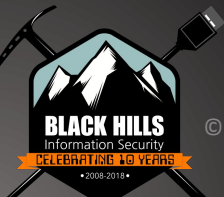